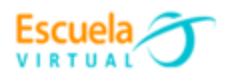

**Curso - Mantenimiento preventivo de computadores.**

**Guía 8: ¿Cómo actualizar los controladores?**

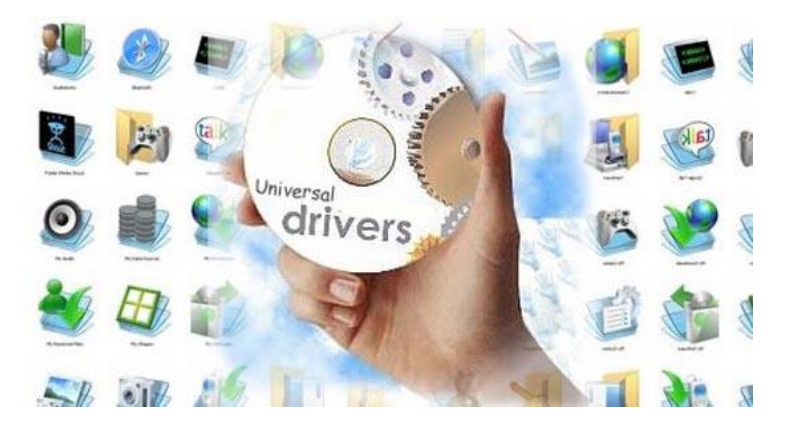

## **Sabías que…**

Un driver o controlador de dispositivos es un pequeño software que conecta el sistema operativo directamente con los componentes del hardware de la PC. Por ejemplo, si tenemos una placa de vídeo instalada en la computadora, esta necesita entenderse con el sistema operativo para poder recibir las instrucciones y procesar todo correctamente; y precisamente esta es la función que cumple el controlador, un puente entre ambos. El driver le da instrucciones al sistema operativo sobre cómo debe funcionar determinado hardware y de que forma el sistema debe trabajar en conjunto para suministrarte los mejores resultados.

Seguramente, en algún momento, hayas sufrido un «cuelgue» en tu PC, un pantallazo azul, o alguna aplicación ha dejado de funcionar sin motivo. Muchos de estos problemas los causan los **drivers del hardware** de tu equipo pero son absolutamente necesarios.

En otras palabras, los drivers son el elemento necesario para traducir las instrucciones del hardware hacia el software, y del software hacia el hardware, de manera que el

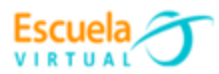

uno se entienda con el otro. Imaginad que el software está en castellano pero el hardware en inglés. Si no hubiera un traductor de por medio, no se entenderían.

Para actualizar los controladores o drivers debemos seguir los siguientes pasos:

1. Busco en la barra de tareas "administrador de dispositivos" e ingreso a este apartado

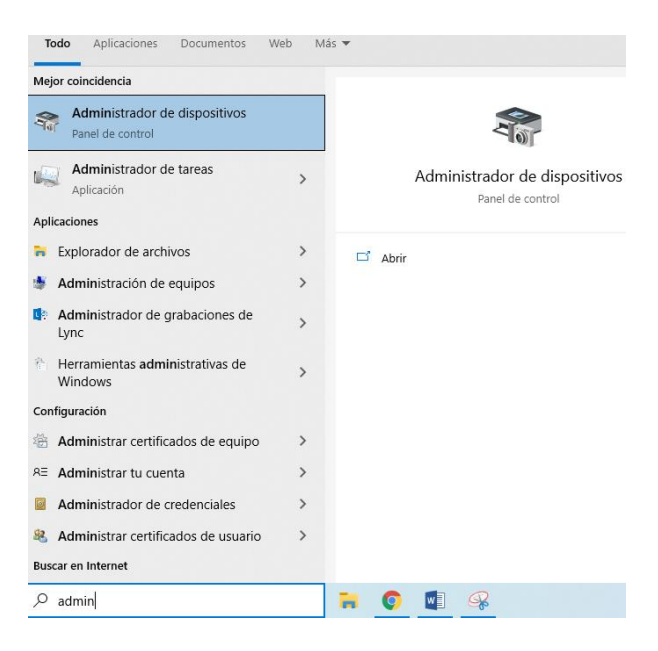

 Se despliega una ventana donde se ubican todos los controladores que tiene instalado el sistema por ejemplo: adaptadores de pantalla, cámara, de sonido, teclado, entradas y salidas de audio, mouse, bluetooth, almacenamiento, entre otros. En pantalla verás todo el hardware de tu PC (si algún elemento falla, aparecerá una señal de peligro amarilla).

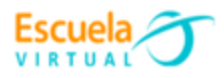

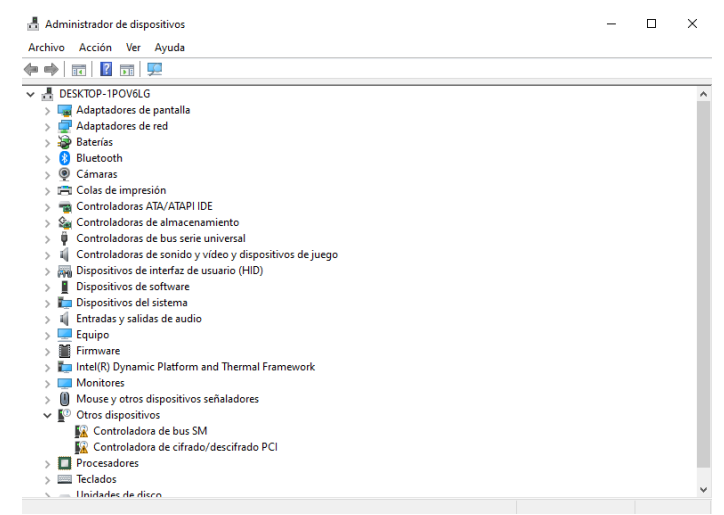

2. Elijo el controlador que está presentando la falla y pulso el clic derecho, para poder observar la ventana de opciones, seleccionando "actualizar controlador"

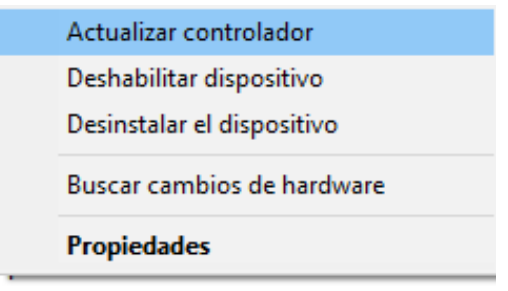

3. Después de dar la orden de actualizar controlador se abre una ventada que solicita indicar como se desea hacer la actualización a lo que damos clic en Buscar software de control actualizado automáticamente.

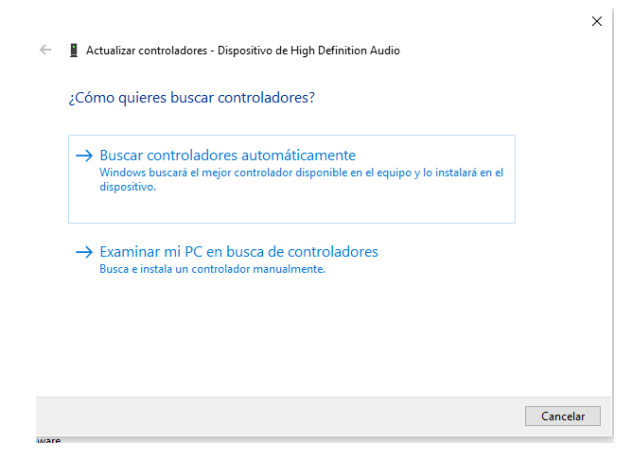

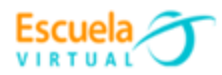

4. Windows buscará los últimos drivers y, si existen, los instalará o indicara que ya se cuenta con los mejores controladores para el dispositivo.

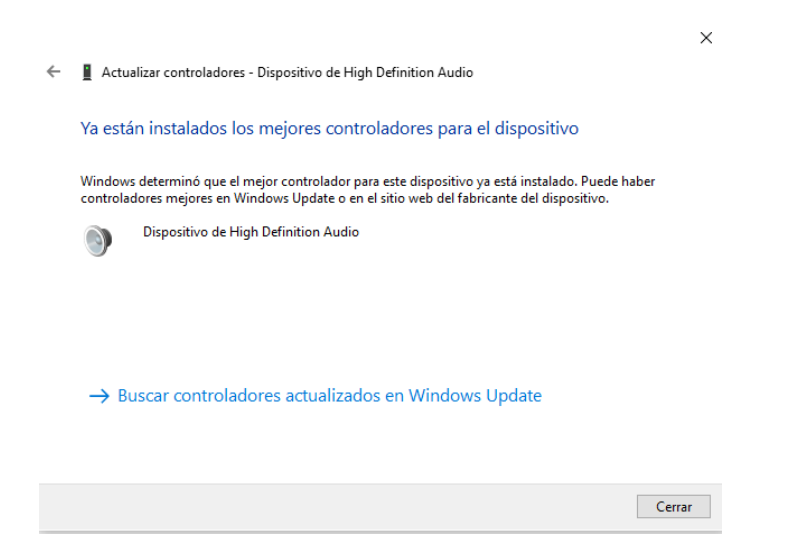

**Webgrafía:**

- [https://www.youtube.com/watch?v=sU](https://www.youtube.com/watch?v=sU-i8NNpuF4&ab_channel=MiraC%C3%B3moSeHace)[i8NNpuF4&ab\\_channel=MiraC%C3%B3moSeHace](https://www.youtube.com/watch?v=sU-i8NNpuF4&ab_channel=MiraC%C3%B3moSeHace)
- <https://hardzone.es/reportajes/que-es/drivers-hardware/>